## 中通客车控股股份有限公司

## 召开 2014 年第一次临时股东大会网络投票的的提示公告

 本公司及董事会全体成员保证公告内容的真实、准确和完整,对公告的虚假 记载、误导性陈述或者重大遗漏负连带责任。

公司于 2014 年 7 月 26 日在《中国证券报》、《证券时报》、《证券时报》 以及巨潮资讯网上刊登了《中通客车控股股份有限公司关于召开 2014 年第一次 临时股东大会的通知》,本次股东大会采用现场投票和网络投票相结合的方式召 开。现将有关事项再次提示如下:

一、召开会议基本情况

(一)、召开时间

1、现场会议时间:2014 年 8 月 12 日上午 9:30 点

2、网络投票时间:

(1)通过深圳证券交易所交易系统进行网络投票的时间为:2014 年 8 月 12 日(星期二)上午 9:30~11:30,下午 13:00~15:00;

(2)通过深圳证券交易所互联网投票系统投票的具体时间为:2014 年 8 月 11 日 15:00 至 2014 年 8 月 12 日 15:00 期间的任意时间。

(二)现场会议召开地点:公司会议室

(三)召集人:公司董事会

(四)会议表决方式:

1、现场投票:股东本人出席现场会议或者通过授权委托书委托他人出席现 场会议;

2. 网络投票:公司将通过深圳证券交易所交易系统和互联网投票系统

(http://wltp.cninfo.com.cn)向全体股东提供网络形式的投票平台,股东可 以在上述网络投票时间内通过上述系统行使表决权。

(五)参加会议的方式:同一股份只能选择现场投票和网络投票中的一种表 决方式,表决结果以第一次有效投票结果为准。

(六)出席对象:

1、本公司董事、监事、高级管理人员及见证律师;

2、截止 2014 年 8 月 5 日下午交易结束后,在中国证券登记结算有限责任公 司深圳分公司登记在册并办理了出席会议登记手续的公司全体股东,股东可以委 托代理人出席会议并参加表决。

二、会议审议事项:

1、关于子公司为聊城市公共交通集团有限公司增加 2000 万元担保的议案

2、关于变更公司注册地址的议案

上述两项议案均需以股东大会特别决议通过。

三、现场股东大会会议登记方法

(一)登记方式:

1、出席会议的个人股东请持本人身份证、股东帐户卡和持股凭证办理登记 手续;

2、出席会议的法人股东代表为股东单位法定代表人的,请持本人身份证、 法定代表人证明书和持股凭证办理登记手续;

3、异地股东可用传真或信函方式登记。

(二)登记时间:2014 年 8 月 9 日上午 8:30 时—12:00 时,下午 13: 30 时—17:30 时;

(三)登记地点:公司董事会办公室;

(四)受托行使表决权人登记和表决时需提交的文件:

1、个人股东代理人需提交本人身份证、委托人身份证、授权委托书和委托 人持股凭证;

2、法人股东代理人需提交本人身份证、法人股东单位的法定代表人亲自签 署的授权委托书和持股凭证。

四、参与网络投票的股东的身份认证与投票程序

本次股东大会除现场投票外,通过网络投票系统向股东大会提供股东大会网 络服务,网络投票系统包括深圳证券交易所交易系统和互联网投票系统,网络投 票程序如下:

(一)采用深圳证券交易所交易系统投票操作流程

1、深圳证券交易所交易系统进行网络投票的具体时间为 2014 年 8 月 12 日 上午 9:30—11:30,下午 13:00—15:00.

2、深圳证券交易所交易系统投票方式

投票期间,交易系统将挂牌一只投票证券,股东以申报买入委托的方式对表 决事项进行投票。

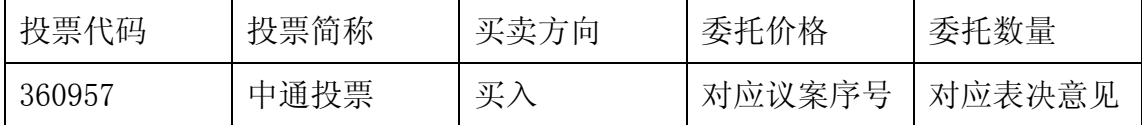

3、深圳证券交易所交易系统股东投票的具体程序

(1)输入买入指令;

(2)输入投票证券代码 360957;

(3) 委托价格项下填写议案序号, 1.00 元代表议案 1,2.00 元代表议案 2, 以下依次类推。具体情况如下:

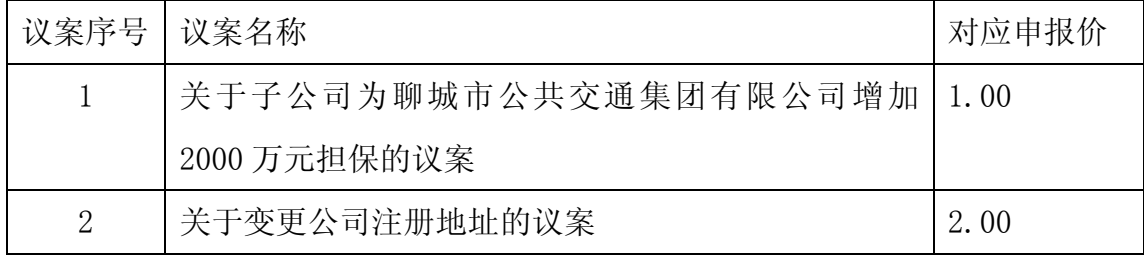

(4)在"委托数量"项下填报表决意见。表决意见对应的申报股数如下:

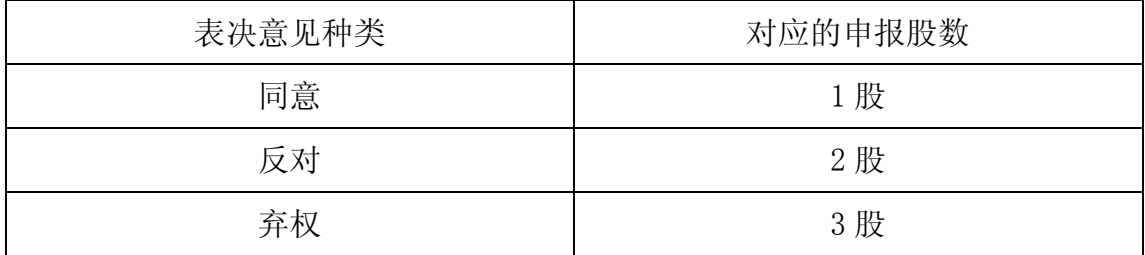

(5)确认投票委托完成。

(6)不符合上述规定的申报无效,深圳证券交易所交易系统作自动撤单处 理。

4、计票规则

在计票时,同一表决只能选择现场和网络中的任意一种表决方式,如果重复 投票,将以第一次有效的投票结果为准进行统计。

5、注意事项

(1)网络投票不能撤单;

(2)对同一表决事项的投票只能申报一次,多次申报的以第一次申报为准;

(3)同一表决权既通过交易系统又通过网络投票,以第一次有效投票结果为

准。

(4)如需查询投票结果,请于投票当日下午18:00 后登陆深圳证券交易所互 联网投票系统(http://wltp.cninfo.com.cn),点击"投票查询"功能,可以 查看个人网络投票结果,或通过投票委托的证券公司营业部查询。

(二)采用互联网系统投票的操作流程

1、股东获取身份认证的具体流程按照《深圳证券交易所投资者网络服务身 份认证业务实施细则》的规定,股东可以采用服务密码或数字证书的方式进行身 份认证。

(1)申请服务密码的流程

深圳证券信息有限公司在深圳证券交易所网站(网址:http://www.szse.cn) 及互联网投票系统(网址: http://wltp.cninfo.com.cn)开设"密码服务"专 区。投资者申请服务密码,须先在上述"密码服务"专区注册,再通过深圳证券 交易所交易系统激活服务密码。该服务密码需要通过交易系统激活后使用。

注册:登陆上述网址的"密码服务"专区,点击"申请密码",按要求填写 "姓名"、"证券账户"、"身份证号"等资料,设置服务密码;如申请成功,系统 会返回一个"校验号码"。请牢记"校验密码"。

激活服务密码:投资者通过深圳证券交易所系统激活服务密码,比照新股申 购业务操作:

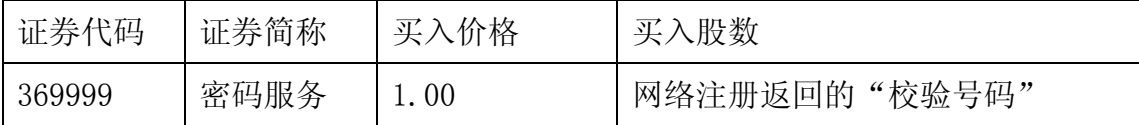

如服务密码激活指令上午 11:30 前发出的,当日下午 13:00 即可使用;如 服务密码激活指令上午 11:30 后发出的,次日方可使用。服务密码激活后长期有 效,在参加其他网络投票时不必重新激活。密码激活后如遗失可通过交易系统挂 失,挂失后可重新申请。

(2)申请数字证书

申请数字证书的,可向深圳证券信息有限公司或其委托的代理发证机构申 请。咨询电话:0755—83239016。

2、通过互联网投票系统投票

股东根据获取的服务密码或数字证书登陆互联网投票系统(网址:

http://wltp.cninfo.com.cn)进行互联网投票系统投票。

(1)登陆网址 wltp.cninfo.com.cn,在"上市公司股东大会列表"选择"中 通客车控股股份有限公司 2014 年第一次临时股东大会投票";

(2) 进入后点击"投票登陆",选择"用户密码登陆",输入您的"证券账 户号"和"服务密码";已申领数字证书的投资者可选择 CA 证书登陆;

(3)进入后点击"投票表决",根据网页提示进行相应操作;

(4)确认并发送投票结果。

3、互联网投票系统投票时间

投资者通过互联网投票系统进行网络投票的起止时间为 2014 年 8 月 11 日下 午 15:00 至 2014 年 8 月 12 日下午 15:00.

五、其它事项

1、现场会议联系方式:

联系人:王兴富、赵磊

联系电话: 0635-8322765

联系传真: 0635-8328905

2、参加现场会议股东及委托人食宿及交通费用自理,会期半天。

3、网络投票系统异常情况的处理方式

网络投票期间,如网络投票系统遇突发重大事件的影响,则本次股东大会的 进程按当日通知进行。

中通客车控股股份有限公司董事会

2014 年 8 月 6 日

## 授权委托书

兹授权委托 先生(女士)代表本公司(本人)出席中通客车控股股 份有限公司二○一四年第一次临时股东大会,并按以下指示代为行使表决权。

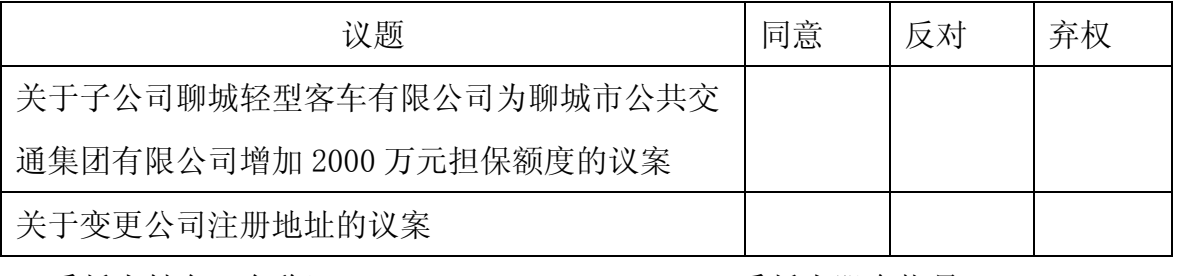

委托人姓名(名称): 李托人股东帐号:

委托人持股数: 李托人签字(盖章):

委托日期: 李托人身份证号码:

受托人身份证号码:

受托人签字(盖章):

说明: 请在"同意"或"反对"或"弃权"空格内填上"√"号。投票人只能 表明"同意"、"反对"或"弃权"一种意见,涂改、填写其他符号、多选或不选 的表决票无效,按弃权处理。

此表复印有效。